## **Global Organic Cotton Community Platform**

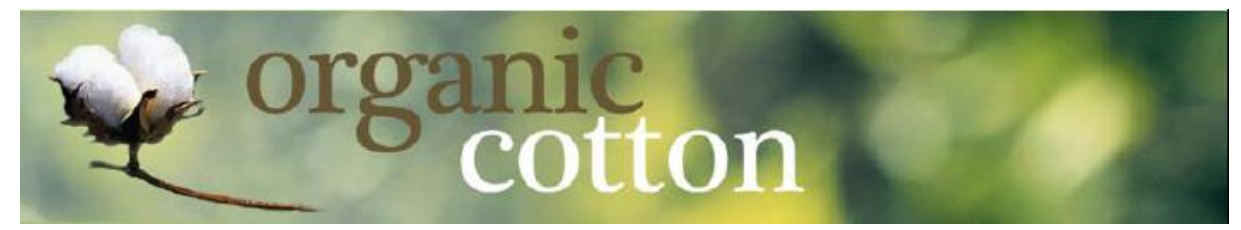

## **Instruction for community members**

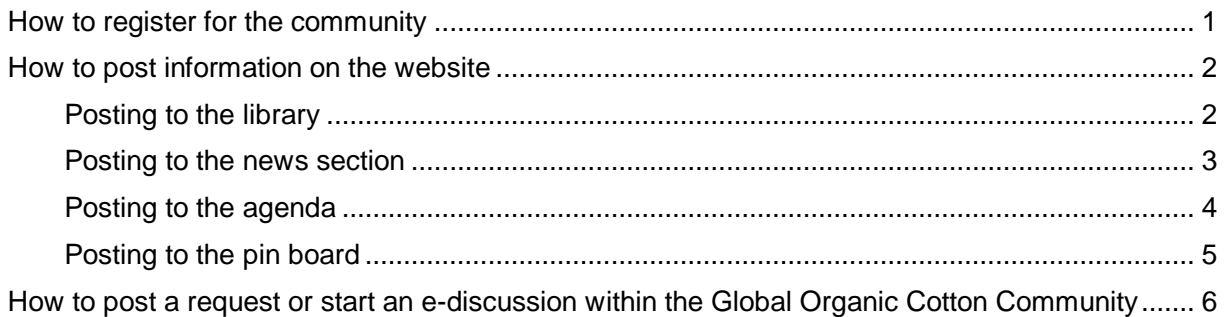

## <span id="page-0-0"></span>**How to register for the community**

Visit [http://www.organiccotton.org](http://www.organiccotton.org/) and click on "register" at the top right of the screen.

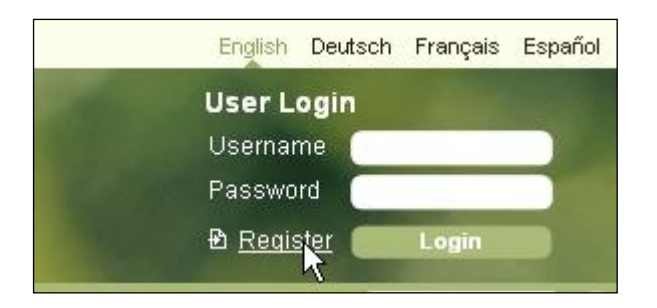

A registration form will open: Please add all required registration information and create your password.

#### **Note: If you are already a "dgroups" user, please use the same password here as you use with dgroups!**

(Dgroups is the email discussion tool we use for our dialogues. If you want to know more about dgroups just visit [www.dgroups.org\)](http://www.dgroups.org/).

When you have filled in the form, click "register" and you will soon receive an e-mail from the facilitator confirming that you have been approved.

The approval e-mail will provide a link guiding you back to the homepage where you can log in.

Forgotten your password? Just send a message to [info@organiccotton.org](mailto:info@organiccotton.org) asking for assistance.

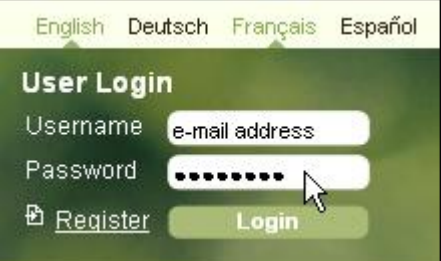

## <span id="page-1-0"></span>**How to post information on the website**

Once logged in you will have full access to post new items such as press releases to the news section, to announce events in the agenda and to put key documents and tools in the library.

### <span id="page-1-1"></span>**Posting to the library**

To post a document, tool, visual or key learning into the library you must:

1. Click on "Post new item" in the library section (to find in the navigation at the left hand side of organiccotton.org).

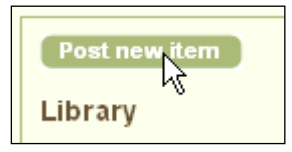

### 2. Select type of document: "Library"

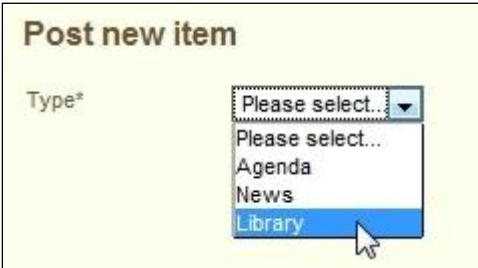

3. Fill in the form and select whether you are posting a document, a tool, a visual or key learning.

4. Choose the category the item belongs to (combination of categories possible).

5. Browse your computer and upload a document if you are sure you have permission from the copyright holder(s) or if you are willing to publicly share the document if you are the copyright holder.

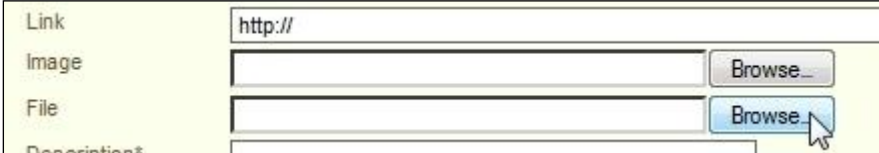

If you are not sure about this, or if you do not want to share the document publicly, please just set a link to the website where one can order the corresponding item.

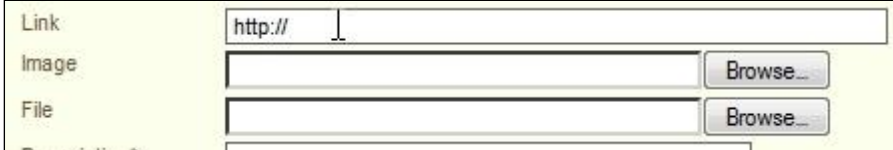

6. Fill in the form completely and press "send" to save all information.

### <span id="page-2-0"></span>**Posting to the news section**

To post a newspaper article or a press release into the news section you must:

1. Click on "Post new item" in the news section (on the starting page of organiccotton.org).

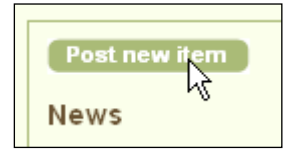

#### 2. Select type of document: "News"

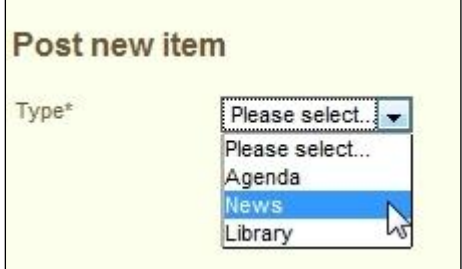

3. Fill in the form indicating the date of publication of the article or press release, as applicable.

4. Browse your computer and upload a document if you are sure you have permission from the copyright holder(s) or if you are willing to publicly share the document if you are the copyright holder.

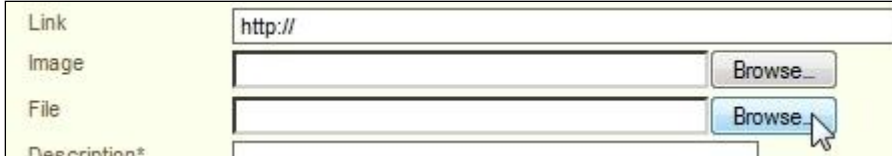

If you are not sure about this, or if you do not want to share the document publicly, please just set a link to the website where one can read or order the corresponding text.

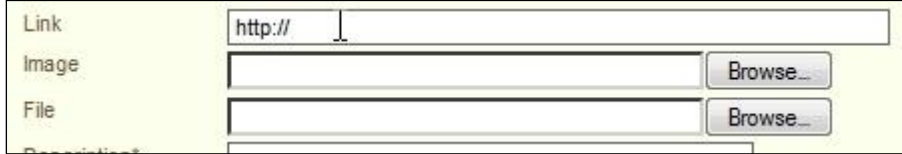

5. Fill in the form completely and press "send" to save all information.

### <span id="page-3-0"></span>**Posting to the agenda**

To post an announcement into the agenda you must:

1. Click on "Post new item" in the agenda box (on the starting page of organiccotton.org).

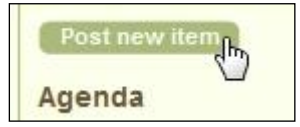

2. Select type of document: "Agenda"

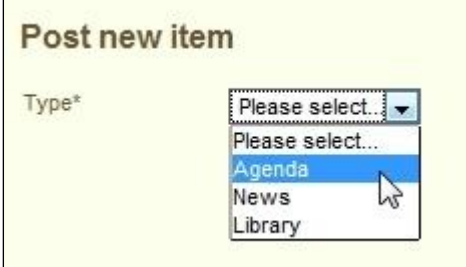

3. Fill in the form completely and press "send" to save all information.

**Please do not place advertisements into the library, the news section or into the agenda - they will be deleted immediately!**

### <span id="page-4-0"></span>**Posting to the pin board**

To post your 'offer' or 'demand' of an organic cotton produce you must:

1. Click on "Add new listing" in the pin board section (on the starting page of organiccotton.org).

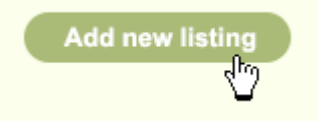

2. Fill in the form completely and press "send" to save all information.

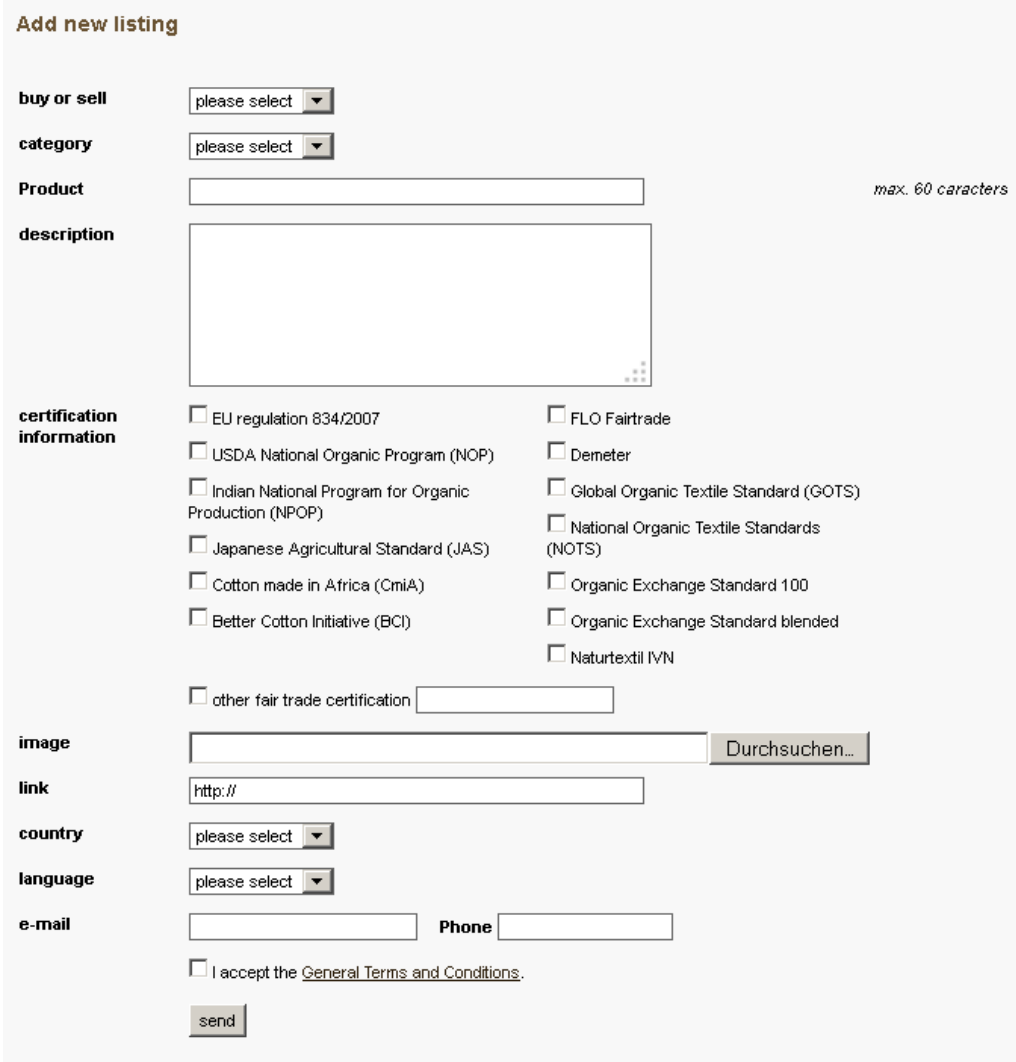

**Please do only place ads for sustainable cotton (produce) any inappropriate posting will be deleted immediately! Be aware of the ads will last only for 3 month!**

# <span id="page-5-0"></span>**How to post a request or start an e-discussion within the Global Organic Cotton Community**

There will be facilitated discussions from time to time as announced on the web platform. But you can also initiate an e-discussion amongst all registered community members or simply send a question to the pool of experts by

- a) sending an e-mail to: [OCPlatform@dgroups.org,](mailto:OCPlatform@dgroups.org) or
- b) clicking on a discussion link in the community discussion box on the right hand site

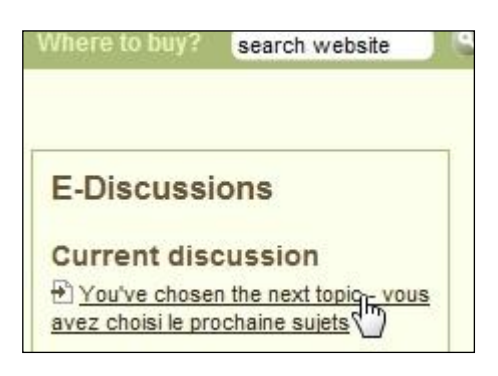

If you use method 'b', you will be taken to the dgroups login, where you must enter your email address and password again.

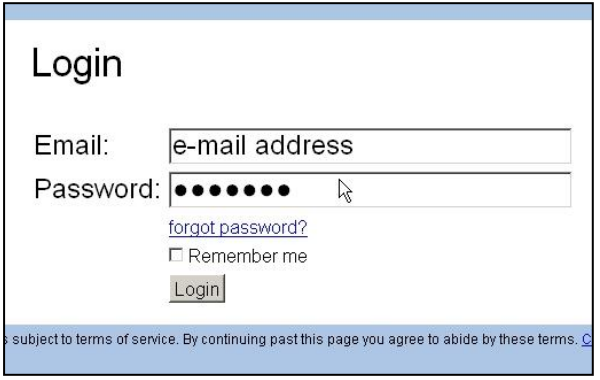

If you post a question or initiate an e-discussion for the first time it would be getting a very brief introduction (2-3 sentences) about your person.

If you do not logout after the dgroups session you will be recognised the next time you login and the whole process will be done in one step.

**Note: To participate in the discussions you only have to register once and you will begin receiving each message of the community in your regular e-mail inbox. You therefore do not have to go to the dgroups website to participate.**